# **Boletim Técnico**

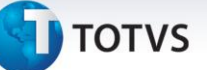

## **Planilha Tributária – TXT**

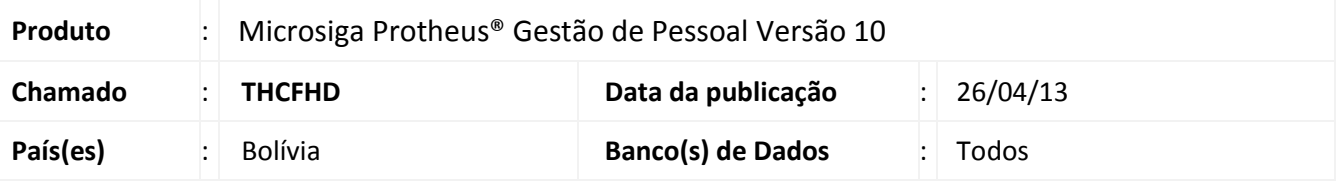

Implementada a rotina **RC-IVA (TXT) (GPER705)** para criação de arquivo TXT sobre Crédito Fiscal e Retenções de Funcionários, com dados de valores extraídos da **Planilha RC-**IVA (GPER700), destinado para uso do sistema DAVINCI, software do Governo da Bolívia.

Para viabilizar essa melhoria, é necessário aplicar o pacote de atualizações (*Patch*) deste chamado.

## **Procedimento para Implementação**

O sistema é atualizado logo após a aplicação do pacote de atualizações (*Patch*) deste chamado.

## **Procedimentos para Configuração**

1. No **Configurador (SIGACFG)** acesse **Ambientes/Cadastro/Menu (CFGX013)**. Informe a nova opção de menu do Gestão de Pessoal, conforme instruções a seguir:

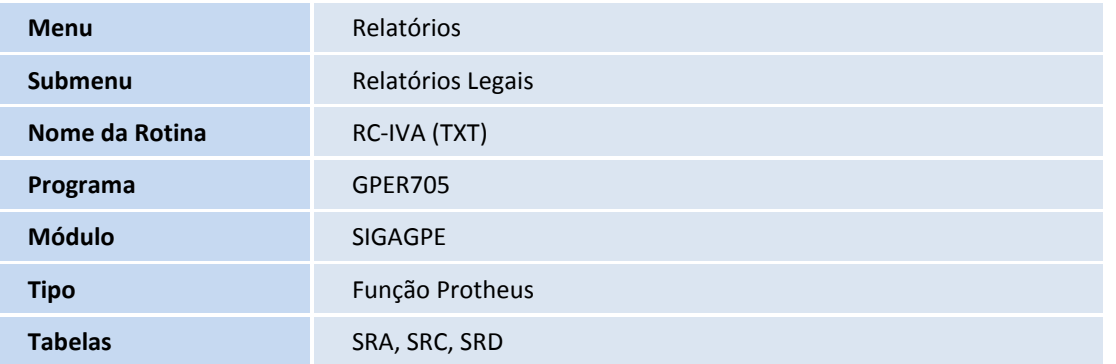

 $\overline{\circ}$ 

 $\odot$ 

# Este documento é de propriedade da TOTVS. Todos os direitos reservados.  $\overline{\circ}$

# **Boletim Técnico**

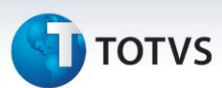

### **Procedimentos para Utilização**

#### **Planilha Tributária – Geração de TXT:**

1. Em **Gestão de Pessoal (SIGAGPE)** acesse **Relatórios / Relatórios Legais / RC – IVA (TXT) (GPER705)**.

O Sistema exibe a tela de **Geração do Arquivo em TXT.**

2. Clique em **Parâmetros** e preencha as perguntas e se necessário utilize a ajuda do *help* de campo.

#### **Importante:**

Observe a última pergunta: **Path/Nome Arquivo TXT?** E indique o nome e o caminho na máquina local onde deve ser gravado o arquivo TXT.

- 3. Confira os dados e confirme.
- 4. Ao final do processamento, o arquivo TXT será gerado e estará disponível na máquina local com o nome e caminho indicado.

## **Informações Técnicas**

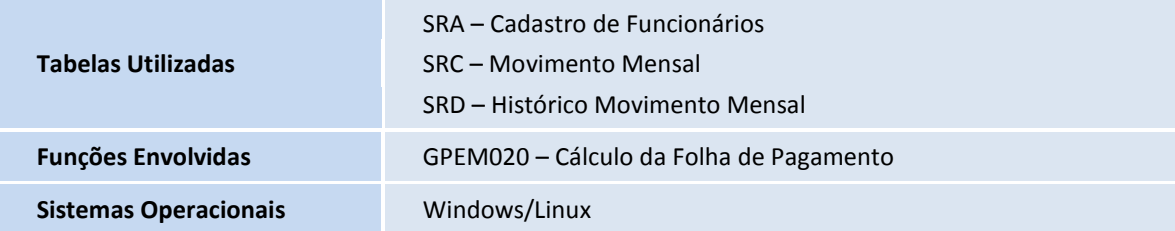